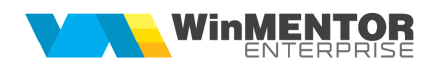

# **WME Rent-A-Car**

Modulul **WME Rent-A-Car** răspunde tuturor cerinţelor specifice activităţii de închiriere de mașini și este integrat complet în modulul de bază **WME**, ceea ce conferă un control perfect al activității.

## **I. CONFIGURĂRI**

## **A. DEFINIRE NOMENCLATOR ARTICOLE**

#### **1. Creare grupe de echivalenţă**

Întrucât în momentul creării unei rezervări auto nu se cunoaște concret mașina disponibilă la data respectivă, pe rezervarea auto va apărea un articol generic, reprezentativ pentru clasa auto dorită de client. Pentru aceasta, se vor crea grupe de echivalență (ex.: Mașini Clasa A, Mașini Clasa B, GPS, Scaun copil, Asigurări clasa A, Asigurări clasa B, etc.) iar articolul reprezentativ va fi bifat drept articol generic.

Pentru grupele de echivalentă ale căror articole componente sunt similare, se va completa același Index grupă (ex.: gr. Mașini Clasa A, gr. Mașini Clasa B, gr. Mașini Clasa C = index 1; gr. GPS = index 2; gr. Scaun mașină = index 3, etc.). Este foarte important ca toate grupele de mașini să aibă definit același Index grupă, acest lucru are implicaţii în stabilirea mașinilor disponibile, închiriate, etc. Indexul de grupă este important pentru că de el depinde și acuratetea unor informații din dashboard-ul operaţional.

Pentru fiecare articol generic se va crea și o mașină generică în Parc auto (ex: mașina generică clasa A, căreia i se va asocia articolul generic definit în nomenclatorul de articole).

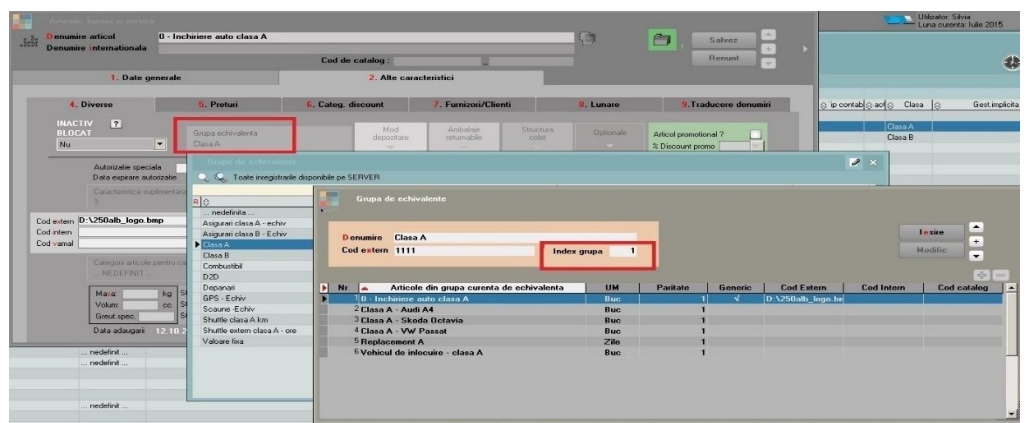

**Figura 1.a**

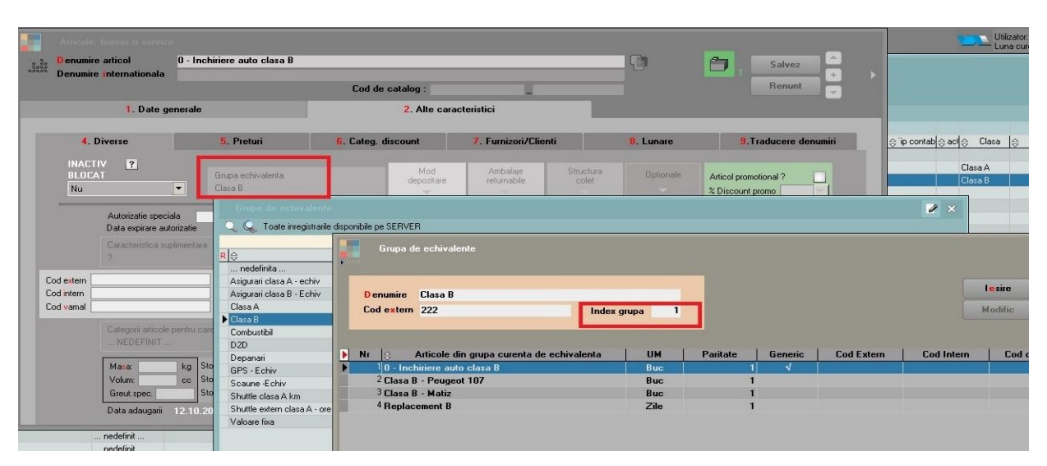

**Figura 1.b**

## **2. Asociere articole opţionale pentru fiecare articol generic**

Pentru fiecare articol generic se pot asocia articole opționale. Acest lucru va facilita introducerea datelor pe rezervare. Dacă se dorește să apară implicit și opționalele în momentul selecției articolului generic pe rezervare, atunci la definirea opționalelor se va bifa opțiunea Standard, ca în figura 2.

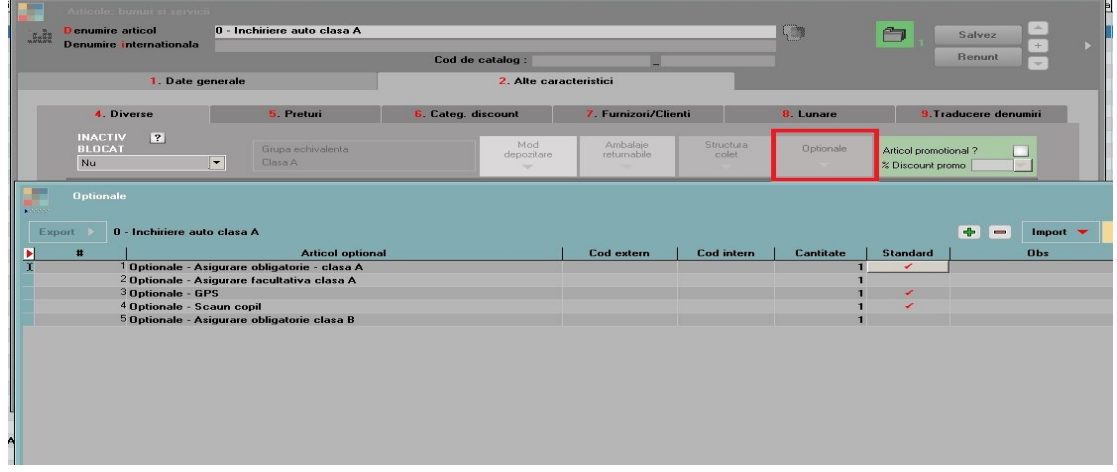

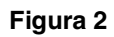

## **3. Definire unităţi de măsură specifice**

Pentru articolele care se află în stoc în "bucăți" dar se închiriază pe zile se va completa UM specifică ZILE. În nomenclatorul de unităţi de măsură, această unitate de măsură va fi descrisă de tip "timp", iar la coeficient se va completa 24.

Constanta "Mod de utilizare a unităților de măsură speciale" trebuie să fie setată pe valoarea "Independente".

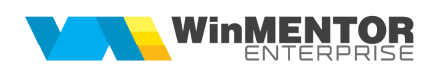

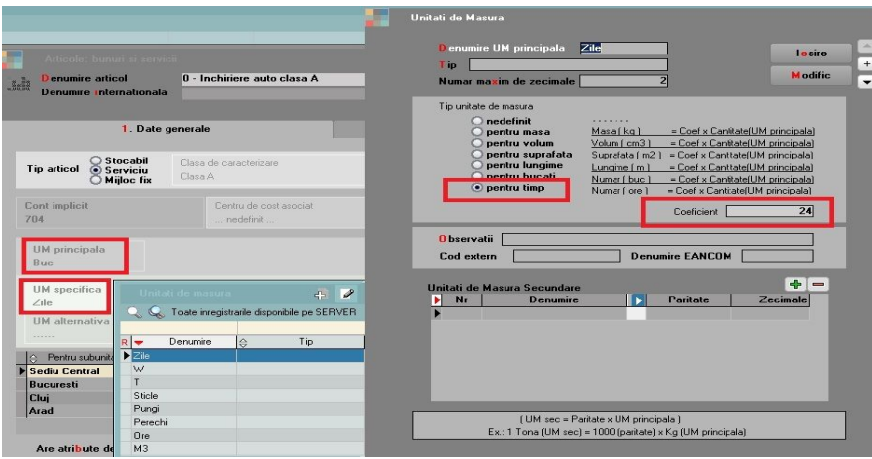

**Figura 3**

4. **Împărţire articole pe clase de caracterizare** – în funcţie de necesităţile clientului

## **B. DEFINIRE NOMENCLATOR PARTENERI**

În cazul în care pentru depășirea perioadei de închiriere cu câteva ore nu se dorește facturarea suplimentară a unei noi zile, se pot seta constantele: "RentACar: nr. ore bonus pt brokeri" și "RentACar: nr. ore bonus pt parteneri". Brokerii se pot evidenția prin marcarea lor în nomenclatorul de parteneri ca "Distribuitor/Comisionar".

## **C. DEFINIRE GESTIUNI**

Gestiunile specifice activității de închiriere auto trebuie să aibă bifa de "Parc auto" în nomenclatorul de gestiuni.

## **D. DEFINIRE PARC AUTO**

Mașinile trebuie să aibă asociată Gestiunea de exploatare în Parc auto, pentru că în funcție de această gestiune se va putea consulta matricea de disponibilitate.

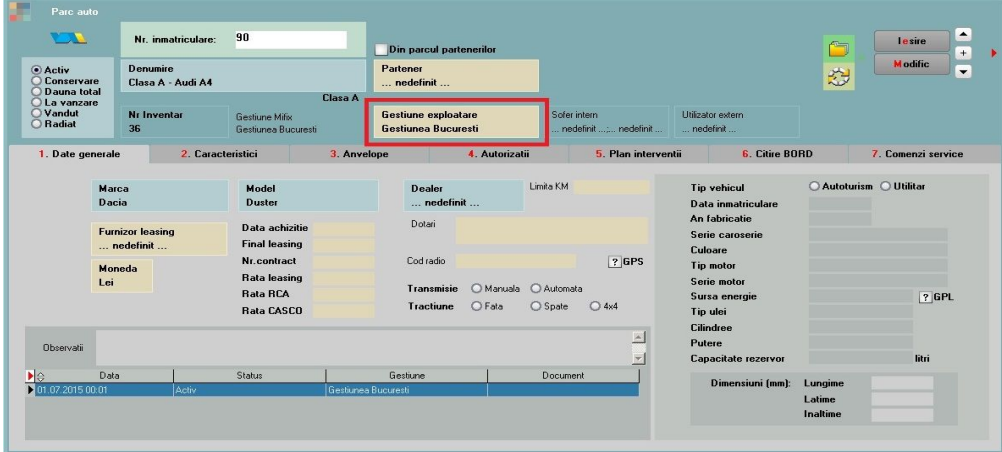

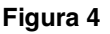

# **II. FUNCŢIONARE**

Tipuri de rezervări:

1. Customer – rezervări auto făcute în baza unui contract comercial cu clienţii sau fără a exista obligativitatea unui astfel de document;

2. Abonament – rezervări auto făcute în baza unui contract de tip abonament;

3. Courtesy – rezervări auto care nu se facturează, autoturismul este închiriat cu titlu gratuit;

4. Shuttle – rezervări auto de închiriere autovehicul cu șofer;

5. Transfer – rezervări auto prin care se gestionează transferul unui autovehicul între gestiunile firmei;

6. Uz intern – rezervări auto care nu se facturează, autovehiculul este folosit în scop intern;

7. Reparaţii – rezervări auto prin care se gestionează reparaţiile, reviziile sau alte intervenții care fac indisponibile autoturismele, la un moment dat.

## **1. Rezervarea de tip customer**

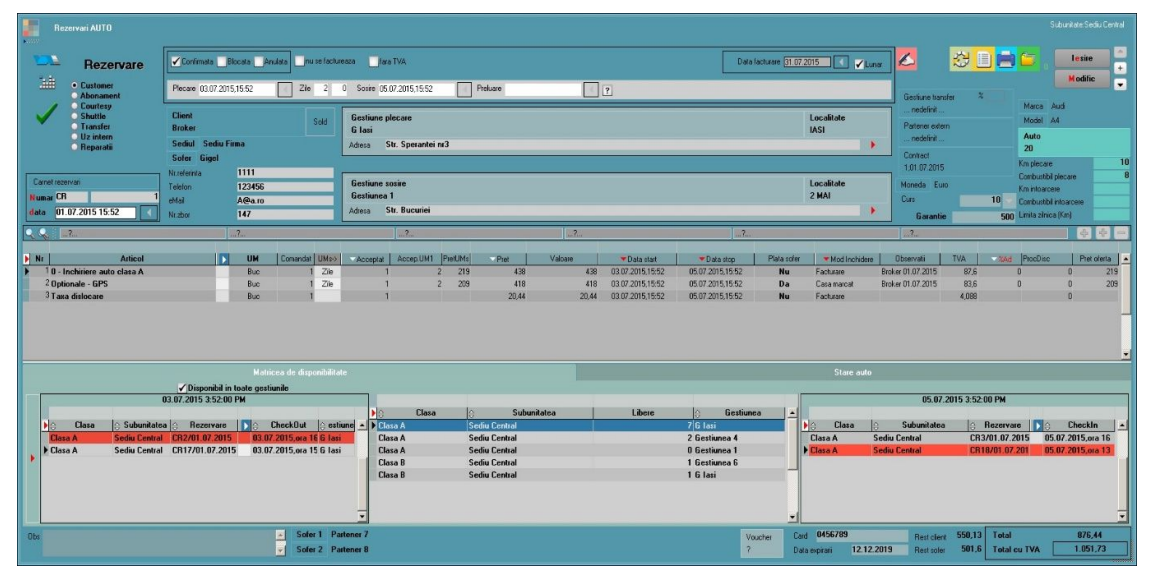

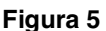

## **Câmpuri obligatorii**

Se vor completa toate câmpurile necesare: tipul rezervării, data rezervării, partener, dată plecare, dată sosire, șofer, etc. Dacă sunt mai mulţi șoferi, aceștia se vor completa în partea de jos a machetei, dar facturarea se va face pe un singur șofer.

În cazul în care adresa de plecare sau de sosire nu coincide cu adresa punctului de lucru, iar clientul va prelua sau preda mașina în altă locaţie, se vor completa informatiile în campul "Adresa".

Dacă se dorește localizarea pe hartă a adresei de plecare sau a adresei de sosire a

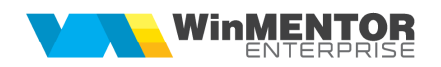

mașinii, se poate acționa săgeata roșie din dreptul câmpului "Adresa".

#### **Selectarea articolelor pe rezervare**

Selectarea articolelor se va face de pe plusul verde sau folosind optiunea "Articole cu optionale asociate" de pe plusul albastru, cu ajutorul căreia se poate completa articolul generic al clasei precum și opţionalele asociate acestuia.

Pentru clienţii cu contract, la selecţia partenerului vor fi propuse articolele existente în contract.

Pentru articolele care au unitatea de măsură specifică "ZILE", se va completa automat coloana "Zile" cu numărul de zile de închiriere rezultat din diferența dintre data sosirii și data plecării.

O rezervare nu poate fi salvata daca exista articole cu pret zero. Activarea constantei "Rezervari RentACar: validare pret=0" permite totusi salvarea unei rezervari fara a completa pretul articolelor.

#### **Alocarea mașinii pe rezervare**

Mașina se va putea aloca pe rezervare doar după ce aceasta a fost confirmată. În mod implicit, rezervările se salvează neconfirmate, urmând ca după decizia fermă a clientului, să se poată confirma.

Mașina poate fi alocată în funcție de data de plecare în cursă, conform constantei: "Cu câte ore înainte de plecare poate fi rezervată mașina". De asemenea, cu ajutorul constantei: "Rezervări RentACar: cu câte ore în urmă pot fi datate" se pot crea rezervări cu o anumită limită de timp în trecut.

Constanta "RentACar: Masinile implicate in rezervari din viitor neinchise sunt: Disponibile / Indisponibile" se poate seta atunci cand se doreste asocierea masinii pe o rezervare din viitor, dar sa poata fi disponibila si pentru o data < data rezervarii din viitor. In caz contrar, daca masina este asociata pe o rezervare din viitor nepredata, aceasta nu poate fi aleasa si pe o alta rezervare.

Se vor completa km plecare & combustibil plecare.

#### **Facturarea**

Facturarea se poate face atât pe client, cât și pe șofer, și se poate emite factură sau bon la casa de marcat. Se vor completa informațiile pe coloanele: "Plată șofer": "Da/Nu" și "Mod închidere": "Facturare/Casa de marcat". În funcţie de opţiunea aleasă, pe foita albă se alege: "Generare factură către client", "Generare factură către șofer", "Generare bon către client" sau "Generare bon către șofer".

De asemenea, se poate factura folosind macheta "lesiri pe facturi", atunci când se dorește facturarea simultană a mai multor rezervări.

Dacă se face bon prin emulare tastatură, înainte de emiterea bonului folosind opţiunea de pe foiţa albă, se va completa pe rezervarea auto cursul valutar din ziua emiterii bonului (dacă rezervarea este făcută într-o monedă diferită de RON).

Rezervările de tip "Courtesy", "Uz intern", "Reparații", "Transfer" vor avea bifa de nefacturabile. La rezervările de tip "Courtesy" se poate genera doar bon la casa de marcat pentru șofer.

În cazul în care rezervările se fac într-o monedă diferită de RON, se poate completa constanta: "Moneda implicită pe comenzi clienți".

Câmpurile "Rest client" & "Rest sofer" aduc valoarea rămasă de încasat. În cazul în care închiderea rezervării se face prin bon la casa de marcat, restul va fi actualizat după emiterea bonului (chiar dacă nu este preluat pe monetar). Dacă închiderea se face prin factură, atunci restul va fi actualizat la încasarea acesteia.

În cazul în care rezervarea nu trebuie să aibă TVA, se va bifa fără TVA.

Modul de formare a preţurilor este descris mai jos.

### **Matricea de disponibilitate**

Pentru a vizualiza matricea de disponibilitate a mașinilor, se va apăsa săgeata roșie din stânga machetei, ca în figura 6. Matricea va reflecta disponibilul pentru perioada aleasă pentru toate clasele de mașini. Se poate filtra și afișa doar clasa dorită. Dacă se dorește vizualizarea disponibilului din toate gestiunile, se va bifa "Disponibil în toate gestiunile".

În partea stângă vor fi aduse rezervările a căror dată de sosire coincide cu data de început a perioadei de pe rezervarea curentă, iar în partea dreaptă vor fi aduse rezervările a căror dată de plecare coincide cu sfârșitul perioadei de închiriere de pe rezervarea curentă. Se vor afișa orele la care sunt disponibile mașinile, gestiunile, subunităţile.

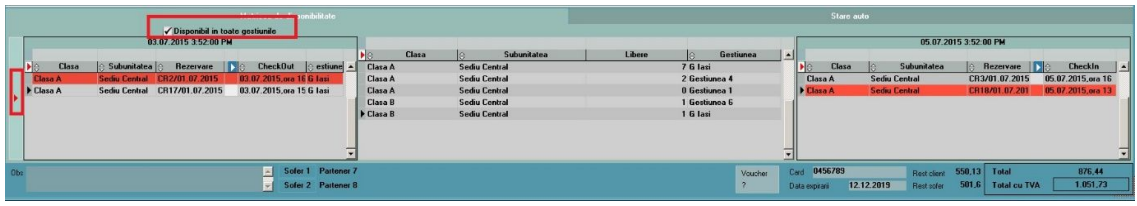

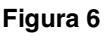

Pentru a putea vizualiza mașinile libere dintr-o anumită perioadă, se poate consulta si lista "Masini disponibile" din "Parc Auto".

Dacă există disponibil în gestiunea curentă, atunci rezervarea se va confirma pentru a bloca stocurile, evitând astfel promisiuni suprapuse pe aceleași disponibilităţi. În evaluarea disponibilului intră doar rezervările confirmate (rezervarea curentă nu intră în calculul disponibilului), cu alte cuvinte, rezervările vor afecta matricea de disponibilitate doar atunci când sunt confirmate!

Pentru situaţia în care gestiunea curentă nu are disponibilă poziţia cerută, se urmărește disponibilul pe alte gestiuni.

## **Preluarea mașinii de la client și blocarea rezervării**

La returul mașinii, se vor completa câmpurile: "km întoarcere" & "combustibil întoarcere". Pe baza numărului de km de întoarcere, se vor actualiza informaţiile și în "Parcul auto", pe tab-ul "Citire bord", iar la următoarea rezervare vor fi preluați pe câmpul "km plecare".

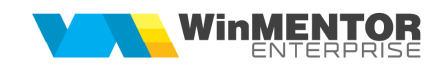

După ce mașina va fi preluată de la client, se va bifa "Preluare" și se va completa data preluării, iar rezervarea se va bloca în mod automat.

### **2. Rezervarea de tip transfer**

Pentru transferul temporar, gestiunea sursă va face o rezervare de tip transfer, pe perioada în care mașina se află pe drum, între cele două gestiuni. Acest tip de rezervare, se va bifa automat "nu se facturează".

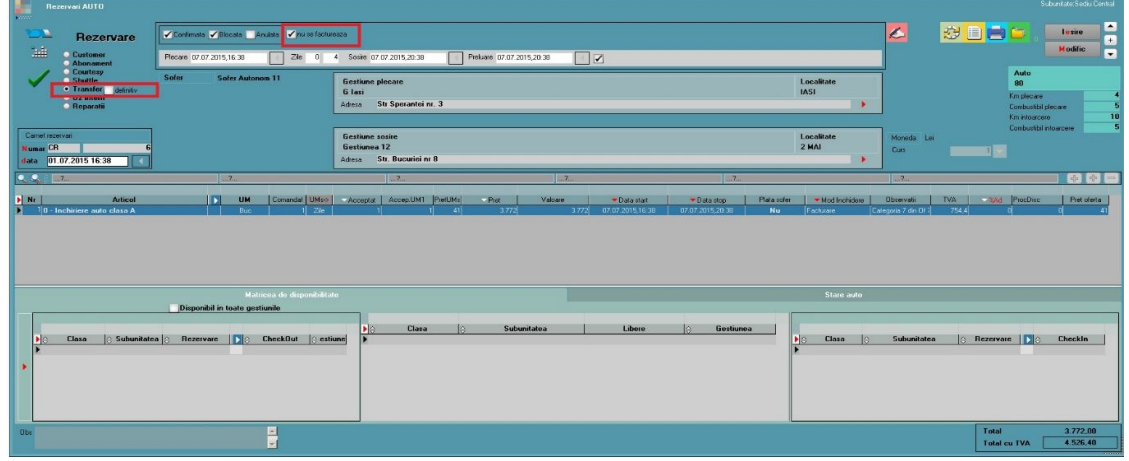

**Figura 7**

Ulterior, gestiunea destinatie va crea o rezervare de tip customer pe care se va completa Gestiunea de Transfer (gestiunea sursă din care se va prelua mașina).

Pe machetă se poate introduce și un procent din venituri care va reveni gestiunii care transferă mașina (implicit acesta se completează cu 90%).

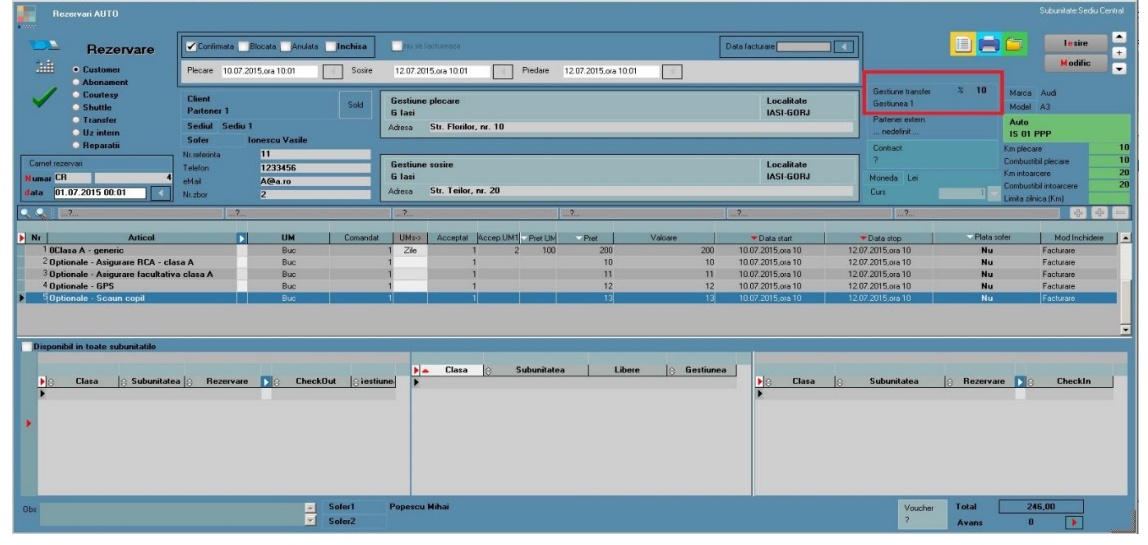

#### **Figura 8**

După încheierea perioadei în care mașina a fost închiriată, gestiunea destinaţie va face o nouă rezervare de tip transfer, pentru a face indisponibilă mașina pe durata drumului de întoarcere la gestiunea "mamă". Până la crearea rezervării de tip transfer de retur, mașina va figura ca aparţinând gestiunii destinaţie.

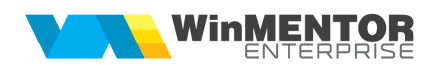

În situația în care se dorește un transfer definitiv, atunci se va bifa "definitiv" pe rezervare. După transfer, se va actualiza automat și gestiunea de exploatare a mijlocului de transport din "Parc Auto".

### **3. Rezervarea de tip partener extern (tot customer)**

Dacă nu există disponibilitate în nicio subunitate, atunci se poate crea o rezervare pe care se completează partenerul extern de la care se împrumută mașina. Rezervarea care va avea completat câmpul "Partener extern" nu va afecta matricea de disponibilitate.

În parcul auto se introduce o mașină care va avea completat partenerul extern și bifa "Din parcul clienților" și care ulterior se va asocia pe rezervare.

### **4. Rezervarea de tip shuttle**

Rezervarea de tip shuttle presupune transferul clientului între 2 locatii, cu șoferul firmei de rent-a-car. În cazul rezervării de tip shuttle, sunt importante câmpurile "Client", "Data plecare" (pickup), "Adresa de plecare", "Data sosire", "Adresa sosire". Articolul introdus în grilă e un articol de tip serviciu, cu unitate de măsura "km" (pentru cazul în care distanţa pe care se face deplasarea este relevantă), sau unitate de măsură "ore" (pentru situatia în care timpul consumat este relevant). Nu se vor utiliza aceleași articole folosite pe rezervările de tip customer; se vor crea articole noi, întrucât aceste articole vor avea alte unități de măsură.

Aceste articole de tip serviciu se vor descrie din punct de vedere al preţului în categorii de preț corespunzătoare (de tip "km", respectiv "ore"). Desigur, prețurile vor fi descrise pe intervale de km, respectiv ore. Încadrarea grupelor de preţ pe oferte este similară încadrării autoturismelor închiriate.

Cantitatea acceptată pe rezervare va fi numărul de kilometri evaluaţi sau timpul în ore. Ea va fi încadrată conform datei de plecare în grupa de pret potrivită, tinând cont de oferta valabilă la data rezervării.

Promisiunea de rezervare se concretizează prin completarea pe butonul "Auto" a unui automobil generic de grupă corespunzător. Acest Auto va influenţa de asemenea matricea de disponibilitate pentru alte rezervări. În momentul în care se știe concret numărul mașinii care va fi alocată, se va înlocui articolul generic de grupă cu mașina dedicată deplasării. Desigur, aceasta va afecta la rândul ei matricea de disponibilitate. Completarea șoferului este de asemenea necesară.

#### **5. Rezervarea de tip reparaţii**

Pentru acest tip de rezervare se va alege nr. auto în partea superioară a machetei. În acel moment, se va completa automat și la nivel de linie mașină. Rezervarea de reparaţii nu este facturabilă. Dacă rezervarea este confirmată, mașina devine indisponibilă pentru închiriere pe toata perioada reparaţiilor.

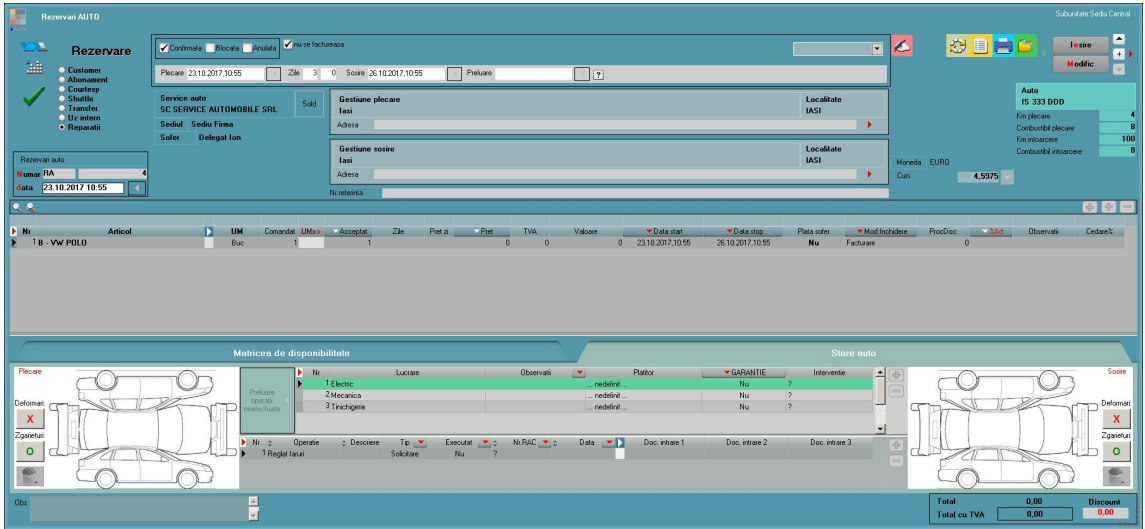

Figura 9

Pe tabul Stare auto se completeaza lucrările și operațiile care trebuie efectuate asupra mașinii. Acestea se vor defini în nomenclatoarele "Tip lucrări" și "Operații tehnologice" disponibile în Nomenclatoare > Service auto.

Totodată se pot completa și plătitorii lucrărilor sau dacă mașina este în garanţie.

În cazul în care clientul trebuie să plătească daunele, se va alege la "Plătitor" numele acestuia. La tip se completează "Solicitare"/"Constatare", în funcție de tipul daunei (dacă a fost solicitată sau constatată de către cei de la Service).

Când se va prelua mașina de la service, se vor bifa operaţiile executate. Operaţiile rămase de executat vor fi preluate pe următoarea rezervare.

Comenzile de tip reparaţii confirmate se vor asocia automat pe fișa masinii, pe tabul "Comenzi Service" din "Parc Auto".

Rezervările de tip reparaţii vor putea fi făcute din timp (se vor planifica reparaţiile), dar nu vor fi confirmate. În momentul în care mașina va fi dusă în service, se va confirma rezervarea.

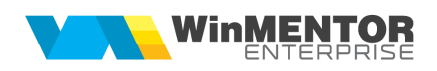

| Parc auto                                              |                                  |                              |                  |                                                       |                                                                            |                                                                         |                                                                        |                     |                                        |                                     |
|--------------------------------------------------------|----------------------------------|------------------------------|------------------|-------------------------------------------------------|----------------------------------------------------------------------------|-------------------------------------------------------------------------|------------------------------------------------------------------------|---------------------|----------------------------------------|-------------------------------------|
|                                                        | IS 333 DDD<br>Nr. inmatriculare: |                              |                  | Identificator:                                        |                                                                            | Din parcul partenerilor                                                 |                                                                        | lesire<br>Ë۱        |                                        |                                     |
| <b>O</b> Activ<br><b>O</b> Conservare<br>O Dauna total | Denumire<br><b>B - VW POLO</b>   |                              |                  | Partener<br>nedefinit                                 |                                                                            |                                                                         |                                                                        |                     |                                        | <b>Modific</b><br>恐                 |
| C La vanzare<br>O Vandut<br>O Radiat                   | Nr Inventar                      | <b>Gestiune Mifix</b>        |                  | <b>CLASA B</b><br>Gestiune exploatare<br>lasi         |                                                                            | Sofer intern<br>Utilizator extern<br>nedefinit<br>nedefinit ; nedefinit |                                                                        |                     |                                        |                                     |
| 1. Date generale                                       |                                  | 2. Caracteristici            | 3. Anvelope      |                                                       | 4. Autorizatii                                                             | 5. Plan interventii                                                     |                                                                        |                     | <b>6.</b> Citire BORD                  | 7. Comenzi service                  |
| $\blacktriangleright$ $\approx$<br>Km la bord<br>100   | Tip service<br>$\sim$<br>Interne | <b>Document</b><br>$\hat{z}$ | RARA4            | Data start<br>$\ddot{\circ}$                          | $\ddot{\ddot{\bf{v}}}$<br>23.10.2017 10:55:30 AM SC SERVICE AUTOMOBILE SRL | Partener                                                                |                                                                        | $\div$              | Observatii                             | Data stop<br>26.10.2017 10:55:30 AM |
|                                                        |                                  |                              |                  |                                                       |                                                                            |                                                                         |                                                                        |                     |                                        |                                     |
|                                                        |                                  |                              |                  |                                                       |                                                                            |                                                                         |                                                                        |                     |                                        |                                     |
| $\frac{1}{2}$<br>Istoric avari<br>$=$                  |                                  |                              |                  |                                                       |                                                                            |                                                                         |                                                                        |                     |                                        |                                     |
| $\ddot{\circ}$<br>Nr<br>1 RARA4<br>2 RARA4             | Document<br>$\Delta$             | Data start                   | $\div$ Data stop | $\ddot{\circ}$<br>Lucrare<br>Tinichigerie<br>Electric | <b>Operatie</b><br>$\ddot{\circ}$<br>Indreptare + vopsire<br>Reglat faruri | Solicitare<br>Solicitare                                                | Tip $\blacktriangledown$ Exect $\blacktriangledown$<br><b>Nu</b><br>Nu | Garan v<br>Nu<br>Nu | Nr.RAC<br>$\sqrt{2}$<br>$\overline{2}$ | Doc. intrarec. intrarec. intrare    |
| 3 RARA4                                                |                                  |                              |                  | Mecanica                                              | Curatat tamburi                                                            | Solicitare                                                              | Nu                                                                     | Nu                  |                                        |                                     |
|                                                        |                                  |                              |                  |                                                       |                                                                            |                                                                         |                                                                        |                     |                                        |                                     |

Figura 10

#### **Asocierea daunelor pe mașină**

Daunele se pot asocia direct pe masina si apoi se pot prelua pe rezervari de tip reparatii. Acest lucru se poate face in Parcul Auto, pe tab-ul 7, "Comenzi service", la "Istoric avarii" unde se pot descrie operatiile care trebuie efectuate pentru remedierea daunelor.

De asemenea, daunele se pot asocia și direct pe rezervarea care a provocat avariile pe tab-ul "Stare auto" sau cu click dreapta pe rezervare, în view-ul mare de "Rezervări".

Lucrările și operațiile vor fi preluate mai departe pe "Rezervări de tip reparații", cu ajutorul butonului "Preluare operații neefectuate".

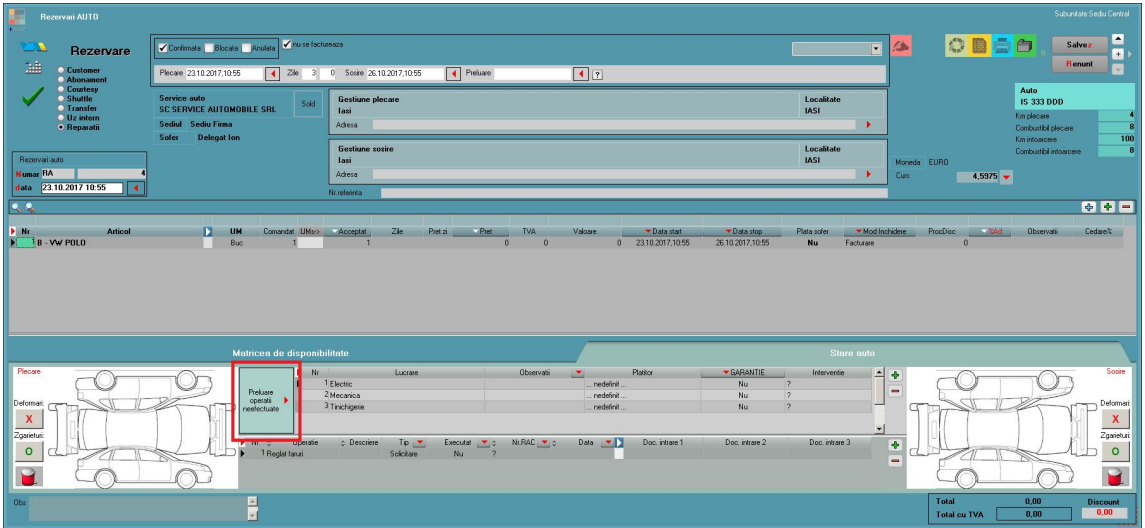

**Figura 11**

## **6. Rezervarea de tip abonament**

Acest tip de rezervare se face în baza unui contract de abonament. În cadrul contractului se pot detalia serviciile de care beneficiază clientul, precum și cantitatea acestora (ex.: servicii de door to door, replacement auto, etc.).

### **Clonare rezervări**

Rezervările care se întind pe parcursul mai multor luni dar se facturează lunar, se pot clona la sfârșitul fiecărei luni, cu ajutorul butonului "Clonare rezervare pentru luna următoare". Se deschide o rezervare de 90 de zile, cu bifa de facturare lunară. La sfârșitul lunii, pe rezervarea iniţială nu se va completa data de preluare, ci se va apăsa butonul "Clonare rezervare" pentru a o clona. Data de sosire se va actualiza automat (se va completa sfârșitul lunii). Se va genera automat o altă rezervare (clonă) cu același număr, același preţ și aceleași date de pe rezervarea iniţială, dar pentru perioada următoare. Rezervarea clonată se va bloca automat și nu se vor mai putea face modificări asupra ei. Dacă se va dori consultarea rezervării cu datele inițiale (perioada inițială de închiriere, valoare inițială) se va putea apăsa pe câmpul "Clonată".

Rezervările clonă vor avea același număr ca rezervarea inițială, dar se vor diferenția prin faptul că vor avea culori diferite în view-ul de mașini: roșu pentru prima lună, galben pentru lunile intermediare, verde pentru luna finală.

Înainte de a se factura, rezervările se clonează.

Pentru situațiile în care trebuie să se schimbe mașina de pe rezervarea inițială, se poate folosi clonarea.

#### **Taxa de dislocare**

În cazul în care "Gestiunea plecare" diferă de "Gestiunea sosire" sau localităţile acestor gestiuni sunt diferite, atunci se poate asocia pe rezervare o taxă de dislocare. Pentru aceasta, se vor defini în nomenclatorul de distanțe tarifele dintre localități. Constanta "Articol generic pentru taxă dislocare" se va inițializa cu un articol de tip

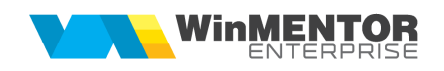

serviciu, care va apărea pe rezervare la apelarea opțiunii "Taxa de dislocare" de pe plusul albastru. În cazul în care nu se completează taxa de dislocare, la salvarea rezervării va apărea un mesaj de avertizare.

### **Diferenţe combustibil**

Dacă clientul returnează mașina cu mai puțin combustibil decât a preluat-o inițial, atunci se poate completa pe rezervare un articol pentru facturarea diferentelor de combustibil. Pentru aceasta, se va inițializa constanta: "Articol pentru diferențe combustibil RentACar" cu un articol de tip serviciu. Articolul va fi asociat pe rezervare cu ajutorul opţiunii "Diferenţe din combustibil" de pe plusul albastru. În cazul în care nu se completează articolul de diferențe, la salvarea rezervării va apărea un mesaj de avertizare.

#### **Diferenţe km**

În cazul în care clientul a depășit limita zilnică de km introdusă pe rezervare, se pot factura costuri suplimentare. Pentru aceasta se va initializa constanta "Articol pentru diferențe km RentACar". Modul de calcul al numărului de km este următorul: (km întoarcere - km plecare) - număr zile rezervare\*limita zilnica km = diferenţa km.

#### **Garanţii**

Se va inițializa constanta "Articol pentru garanții RentACar" cu un articol de tip serviciu.

În macheta "Categorii de pret" se pot defini garantiile pentru fiecare clasă de mașini în parte. Valoarea introdusă va apărea în câmpul "Garantie" de pe rezervare. La închiderea rezervării, dacă trebuie să se încaseze contravaloarea garanţiei, se va folosi opțiunea "Garanții", de pe plusul albastru.

#### **Prelungire rezervare**

În cazul în care clientul dorește să prelungească durata de închiriere, se poate adăuga o linie suplimentară pe rezervare. Se va initializa constanta "Articol pentru rezervări RentACar depăsite". Data sosirii va fi cea planificată initial, însă data predării va fi data la care mașina va fi returnată. Cu ajutorul optiunii "Diferente de valoare" va fi adus automat articolul de prelungire închiriere precum și valoarea acestuia.

#### **Voucher**

Pentru emiterea voucherelor, se vor inițializa constantele: "Articol generic pentru facturare voucher" și "Zile valabilitate voucher".

În cazul în care clientul predă mașina mai devreme decât data stabilită iniţial, pe rezervare se va bifa "Predat" și se va completa câmpul "Data Predare". Se va apăsa pe butonul "Voucher" pentru a putea adăuga un voucher nou. Valoarea acestuia se va calcula automat. Modul de calcul al voucherului este următorul: "Preț inițial \* număr zile închiriere iniţiale - preţul din ofertă corespunzător perioadei finale de închiriere \* număr zile închiriere finale".

În cazul în care pe rezervare sunt discount-uri, valoarea voucherului va fi influențată de acestea. Valoarea voucherului nu include TVA.

Pentru a putea utiliza voucherul pe alte rezervări, se va apela opțiunea "Utilizare vouchere" disponibilă pe plusul albastru. Un voucher se poate folosi pe mai multe rezervări, atât timp cât data rezervării este mai mică sau egală cu data de valabilitate a voucherului.

Se poate consulta lista "Vouchere" pentru a putea urmări voucherele emise.

## **III. PREŢURI**

**1.** Pentru stabilirea preţurilor pentru grupele de mașini închiriate sau alte servicii oferite clienților, se folosește macheta "Categorii de preț RentACar". În *Nomenclatoare > Categorii de preţ RentACar* se definesc limitele de intervale (1, 3, 5,8,15 zile etc.). Se aleg clasele de mașini și se completează preţurile/zi.

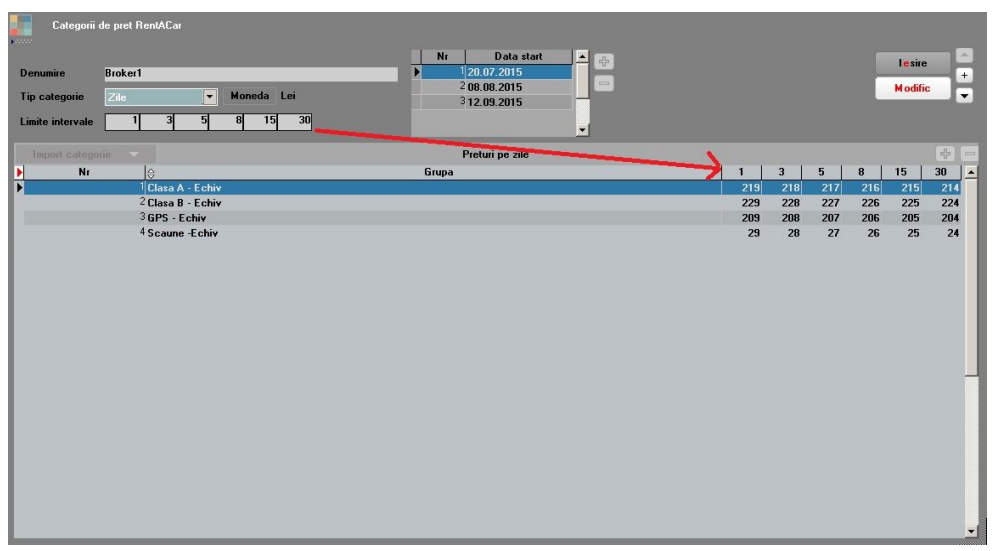

#### **Figura 12**

Aici se poate stabili pentru o matrice de preturi și data de la care se aplică. Folosind intervalele determinate de data de start, se pot stabili matrici distincte valabile în diverse perioade de timp din an.

Prețurile se stabilesc în funcție de numărul de zile de închiriere și de perioada din an. În exemplul de mai sus, pentru o mașină de clasa A care se închiriază pe o perioadă de minim 3 zile – maxim 5 zile (exclusiv), în luna iulie, preţul va fi de 218 lei. În luna septembrie, pentru același număr de zile de închiriere, preţul va fi de 318 lei.

**2.** Mai multe categorii de preţ de orice tip (zile, bucăţi, km) se pot asocia în scopul de a acoperi toată gama de servicii disponibile, rezultând astfel o ofertă de preţ. Oferta generală valabilă la un moment dat e fără client specificat (tarife de listă), eventual cu gestiune sau subunitate specificate. Această ofertă e valabilă în orice situație în care nu există oferte particulare de preţ negociate prin contract, astfel încât ea are și perioada de valabilitate care în cazul atașării ei unui contract este redundantă cu perioada de valabilitate a contractului.

În "Clienţi" > "Oferte de preţ RentACar" se asociază categoria de preţ definită mai sus unui partener care are sediul X, pentru subunitatea Y, Gestiunea Z. Oferta va avea o

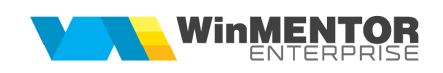

dată de start și o dată stop, care reprezintă perioada de valabilitate a preţurilor. Pe rezervare se va păstra tariful din momentul rezervării.

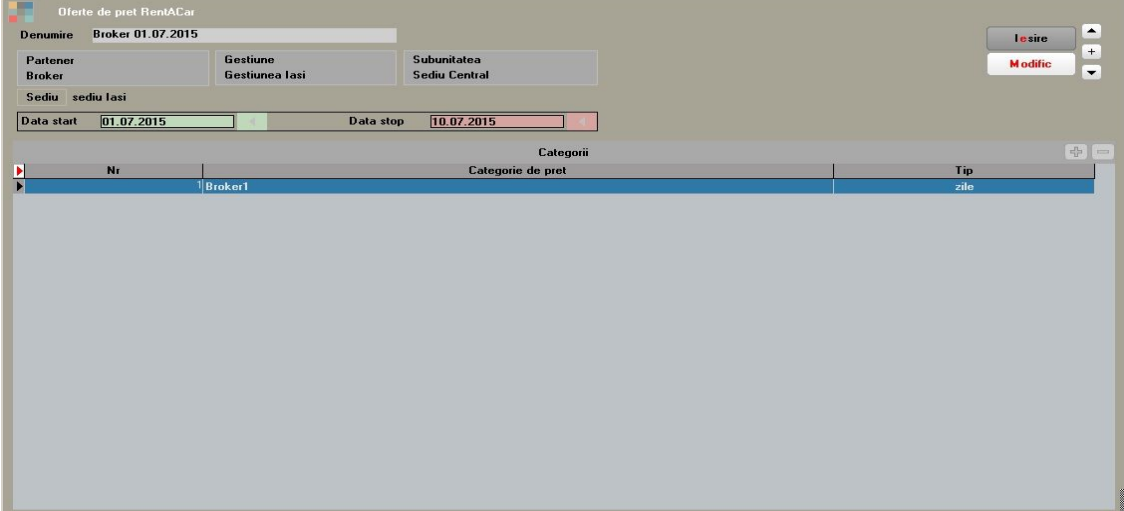

**Figura 13**

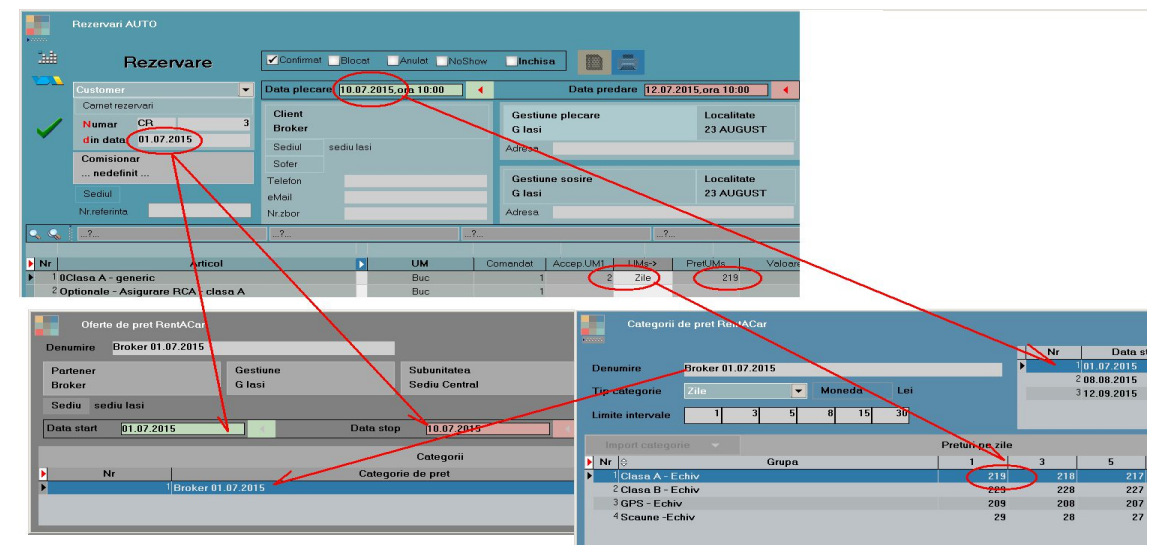

**3.** Data rezervării se încadrează în intervalul de valabilitate a ofertei, iar data de început a închirierii determină alegerea matricei conform categoriei de preţ.

#### **Figura 14**

**4.** Pentru clienţii cu contract, după definirea categoriilor de preţ și a ofertelor, se pot face contracte comerciale. Pe acestea se vor asocia ofertele definite. Dacă se face un singur contract pentru toate sediile partenerului, atunci se pot asocia oferte multiple, care să cuprindă preţurile de pe toate subunităţile, ca în figura de mai jos. Se va bifa "Activ pe toate subunitățile". Pentru preluarea articolelor din oferte pe contract se va apăsa butonul "Preluare articole din oferte". Se va deschide o listă cu toate articolele care se află în grupa de echivalenţă pentru care există preţuri în categorii de preţ. Preţurile pe contract vor rămâne 0, pe rezervare se va ţine cont de preţurile din ofertele asociate.

| 1. Date generale                                   |                         |                            |               |              | 2. Conditii de discount |                                                                             |                      |                                      |                                     | 3.Documente asociate                            |                           |              |                                     |               |
|----------------------------------------------------|-------------------------|----------------------------|---------------|--------------|-------------------------|-----------------------------------------------------------------------------|----------------------|--------------------------------------|-------------------------------------|-------------------------------------------------|---------------------------|--------------|-------------------------------------|---------------|
| Client<br>Partener 1                               |                         |                            |               |              |                         | <b>Contract comercial</b>                                                   |                      |                                      |                                     |                                                 |                           |              | Moneda<br>Lei                       |               |
| Sedul<br>CF<br>R012345<br>Contact                  |                         |                            |               |              |                         | Aaa<br>$\mathbf{\times}$<br><b>Numar</b><br>din data 01.07.2015             |                      | 11111113                             |                                     |                                                 |                           |              | Nr.Inreg:<br>Explicatii<br>RentACar |               |
| Sold in Lei                                        |                         |                            |               |              |                         | Valabilitate:<br>Tip contract Pe articole                                   |                      | $01.07.2015$ / 31.07.2015<br>$\vert$ |                                     |                                                 |                           |              |                                     | $\frac{1}{2}$ |
| Articol                                            | <b>UM</b>               | PU                         | $-z \Delta d$ | /UM<br>~2Dnc |                         | Zile Ivr   Data Ivrari   Cant.   Cant.optim   Zile plata   men  Plata soler |                      |                                      |                                     | Stare                                           | Sediu Ivrare              | Auto         | Centru cost                         | Api -         |
| 1 OClasa A - generic                               | Buc                     | $\theta$                   |               |              |                         | n                                                                           | $\theta$             |                                      |                                     |                                                 |                           | nedefinit.   | . nedefinit                         |               |
| 2 Vehicul de inlocuire - clasa A<br>3A - VW Passal | Buc<br>Buc              | $\Omega$<br>$\overline{0}$ |               |              | $\Omega$<br>$\Omega$    |                                                                             | $\alpha$<br>$\Omega$ |                                      |                                     |                                                 | .nedefinit.<br>nedefinit. | nedefinit    | nedefinit                           |               |
| 4A - Skoda Octavia                                 | Buc.                    | $\theta$                   |               |              |                         | $\Omega$                                                                    | $\alpha$             |                                      |                                     |                                                 |                           | nedefinit.   | nedefinit                           |               |
|                                                    |                         | $\overline{0}$<br>Buc      |               |              | $\Omega$                |                                                                             |                      | $\Omega$                             |                                     |                                                 |                           | nedefinit.   | nedefinit.                          |               |
|                                                    |                         | $\Omega$                   |               |              |                         |                                                                             | $\Omega$<br>$\Omega$ |                                      |                                     |                                                 |                           | nedefinit.   | . nedefinit                         |               |
| 5A - Audi A4<br>6 OClasa A - generic               | Buc                     |                            |               |              |                         |                                                                             |                      |                                      |                                     |                                                 |                           |              |                                     |               |
| <b>Optionale</b>                                   |                         |                            |               |              |                         |                                                                             |                      |                                      |                                     |                                                 |                           |              |                                     |               |
|                                                    |                         |                            |               |              |                         |                                                                             |                      | Nr                                   | Oferta                              |                                                 |                           | Sediu client | Gestiune                            | E             |
| Preluate                                           |                         |                            |               |              |                         | v                                                                           | $\infty$             |                                      | 4 0f 4 - valabil pt un part, G, Sub |                                                 |                           |              | Gestiunea lasi                      |               |
| articole<br>din                                    | <b>Articol optional</b> |                            |               |              |                         | bd extelCod interriCantitateStandard Select                                 |                      |                                      | 5 0f 5 - valabil pt un part. Sub    | 6 Df 6 - Valabila pt un part, indif de Se, G,Su |                           |              | nedefinit<br>. nedefinit            |               |

**Figura 15**

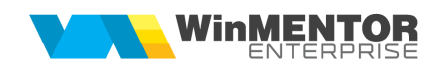

5. Pe rezervarea auto, pe coloana "Acceptat UM1" va fi adus automat numărul de zile de închiriere, pe coloana "Preț UMs" va fi adus prețul/zi, iar la click pe coloana "Preț" se va completa preţul aferent zilelor de închiriere.

Accesul la informații este facilitat de prezentarea sintetică a datelor pe două niveluri decizionale prin intermediul unui Dashboard operaţional și al unui Dashboard pentru management. Consultarea informaţiilor din Dashboard se va face întotdeauna la data curentă. Dashboard-urile, precum și două diagrame Gantt se regăsesc în submeniul "Analize".

 $\blacksquare$ 

# **IV. DASHBOARD OPERAŢIONAL**

Dashboard-ul de operații oferă o suită de informații despre flota auto, referitoare la numărul de mașini închiriate, disponibile, nereturnate, nedisponibile, transferate, planificate pentru mentenanță, numărul de rezervări confirmate, neconfirmate, nefacturate, neînchise, despre preluările și predările dintr-un anumit moment.

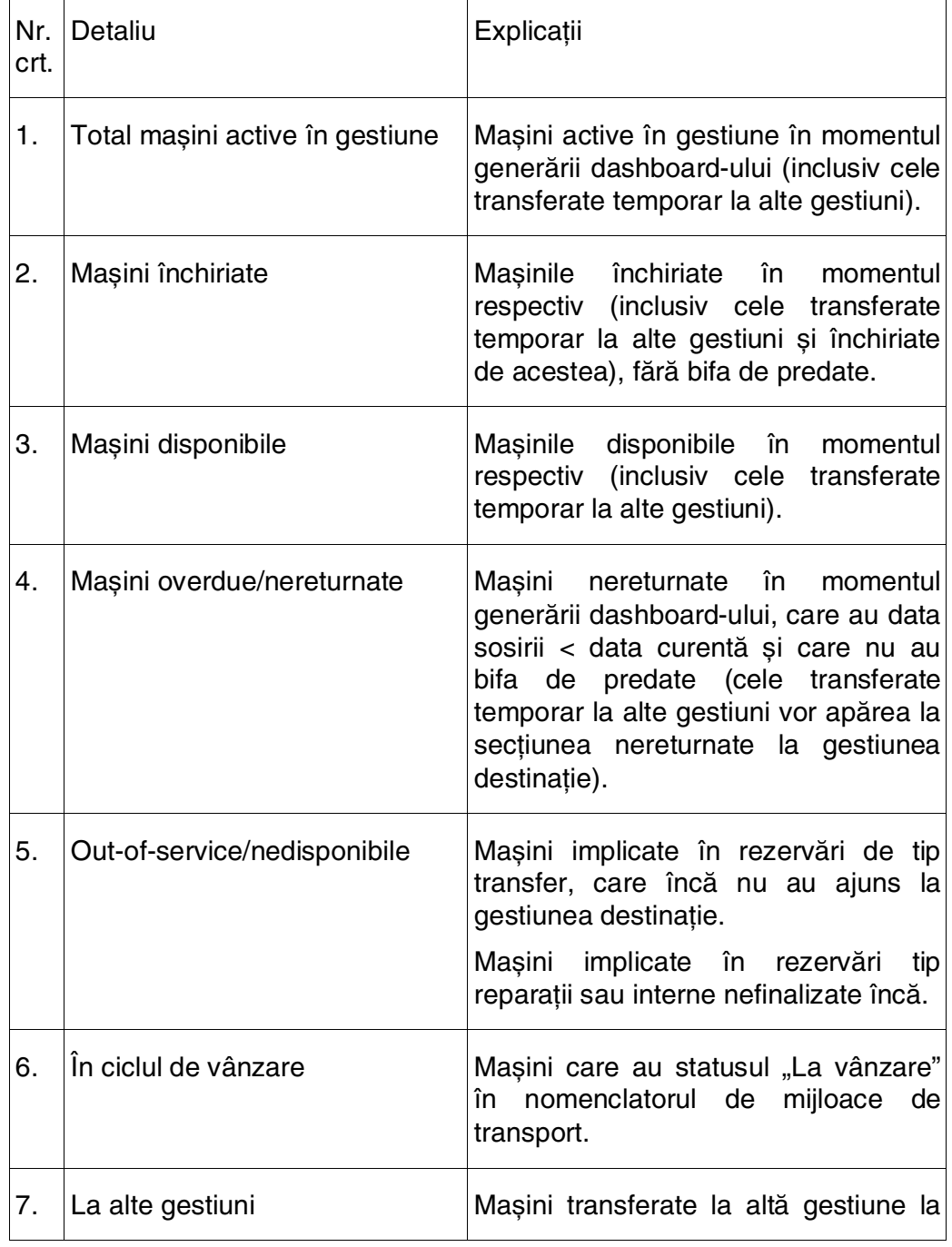

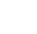

18

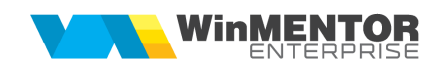

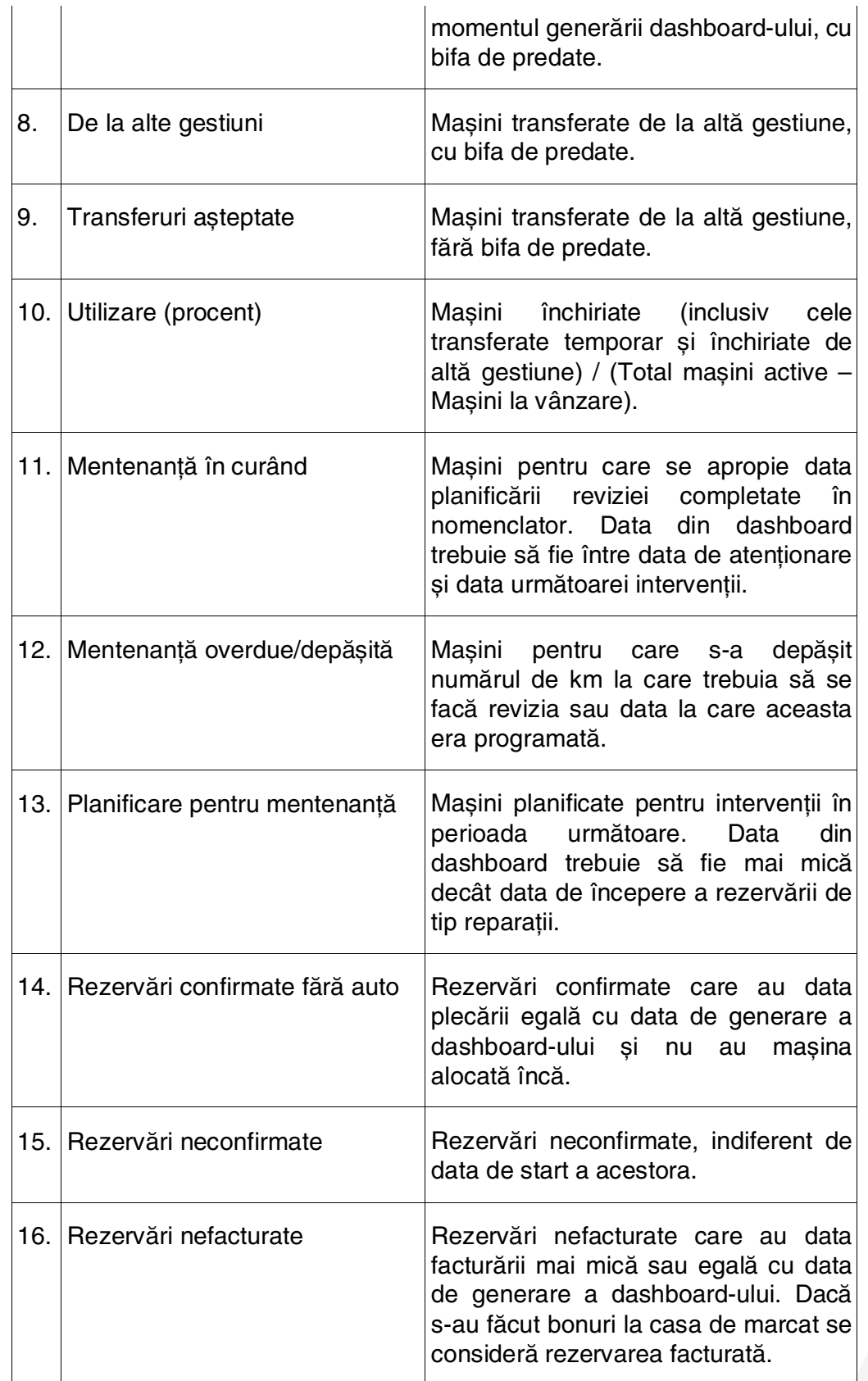

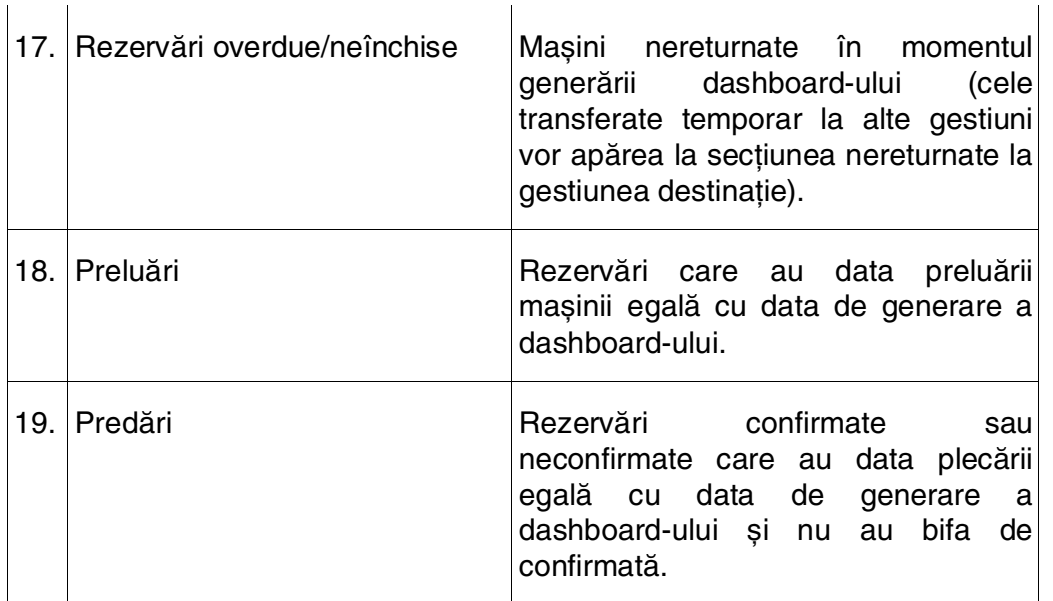

Setarea constantei "RentACar: index grupa echivalență suplimentară în dashboard" oferă posibilitatea de a vedea și alte tipuri de articole la secţiunile: Rezervări neconfirmate, Rezervări nefacturate, Rezervări overdue, Preluări, Predări (în caz contrar, vor fi aduse doar rezervările pe care sunt selectate autovehicule).

## **V. DASHBOARD DE MANAGEMENT**

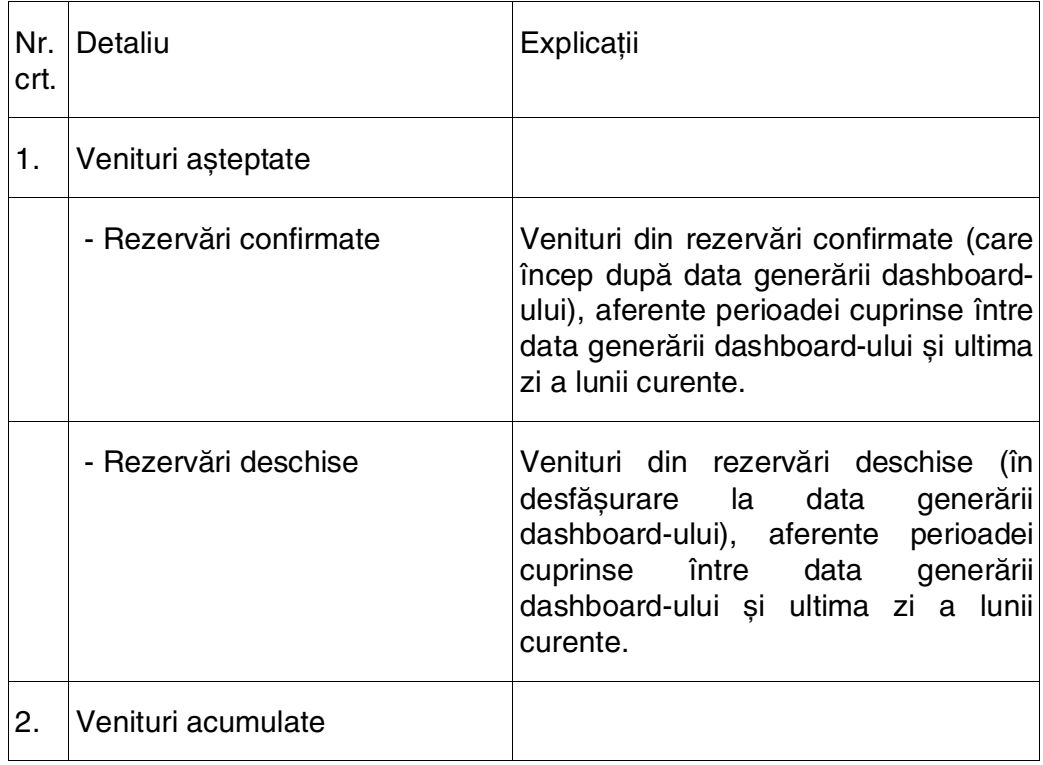

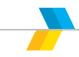

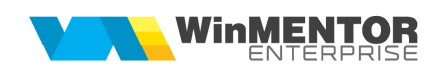

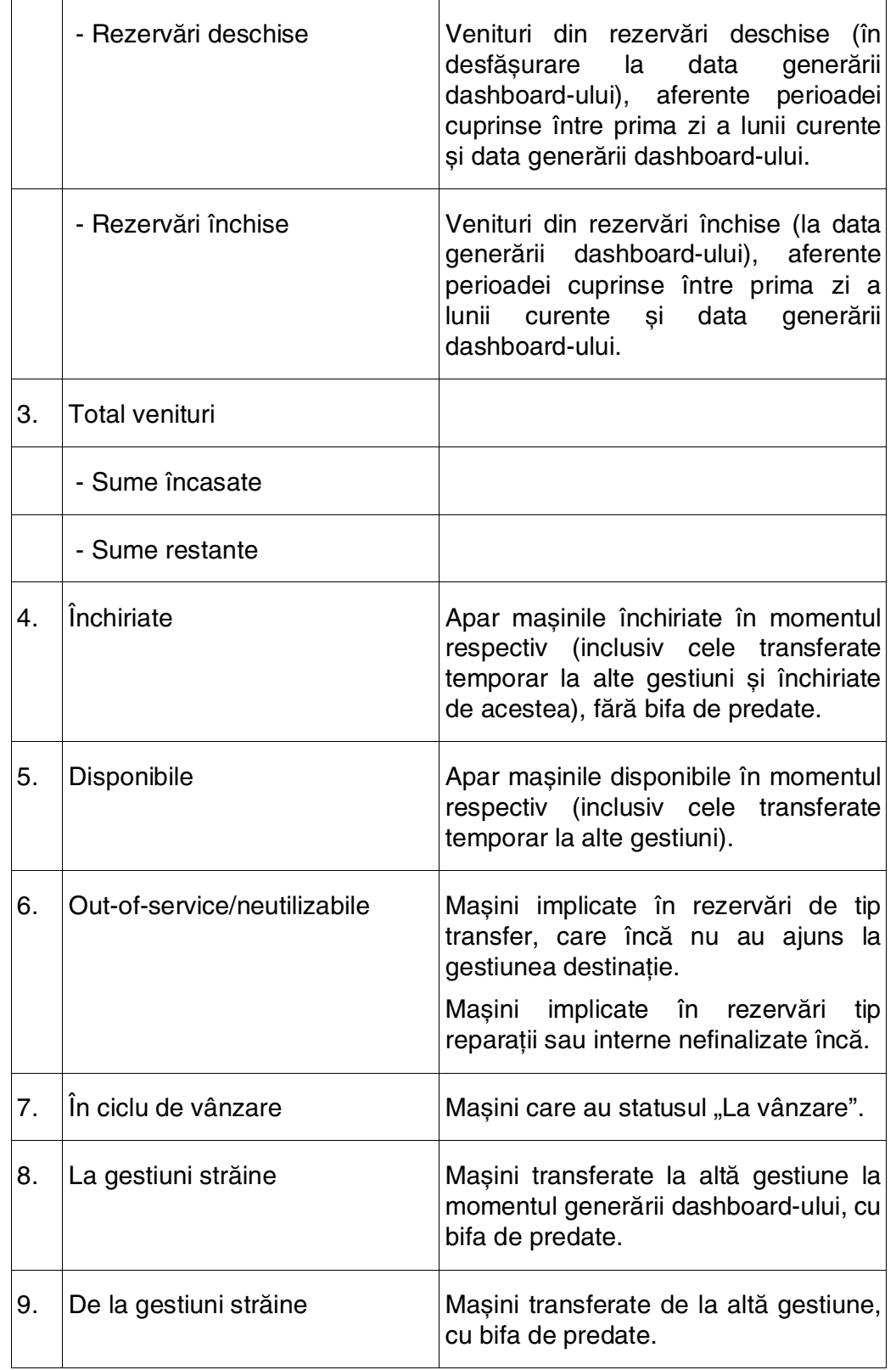

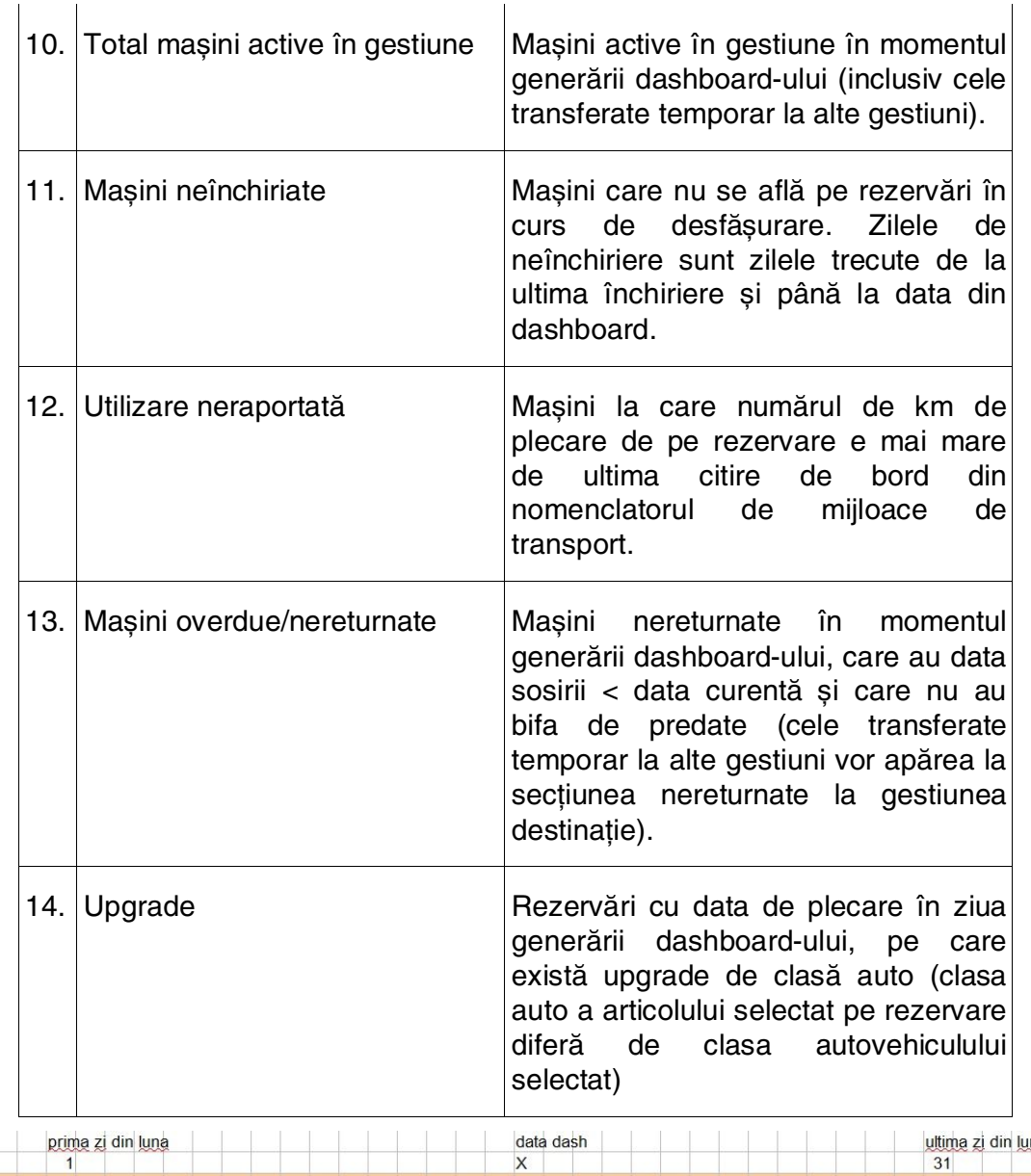

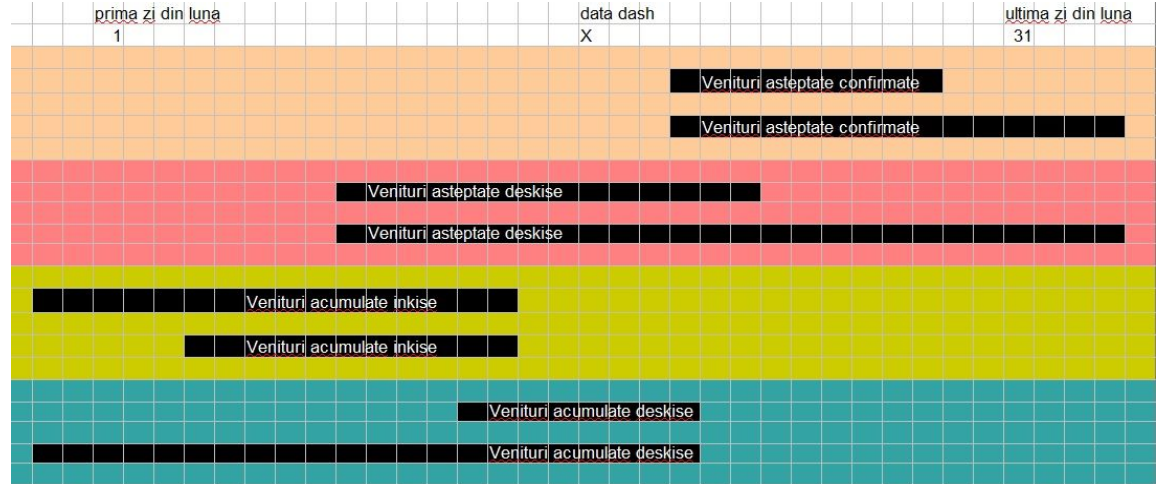

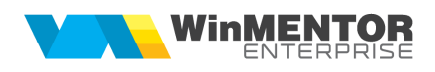

**Figura 16**

## **VI. DETALIERE MAȘINI ÎNCHIRIATE**

Optiunea oferă posibilitatea de a urmări reprezentarea grafică pe axa timpului a mașinilor închiriate. Se va alege gestiunea precum și perioada de analiză și se va apăsa butonul cu grafic, ca în figura de mai jos.

| Gestiunea lasi                                                                                                    |                              | Dela 01.07.2015          | Panala 08.07.2015<br>п                                            | <b>Line</b><br>13                                  |                                           |                                                                                                    |                 |           |                                          | $\mathbb R$ |
|----------------------------------------------------------------------------------------------------|------------------------------|--------------------------|-------------------------------------------------------------------|----------------------------------------------------|-------------------------------------------|----------------------------------------------------------------------------------------------------|-----------------|-----------|------------------------------------------|-------------|
| <b>DECARAUTO</b><br>$\begin{array}{ c c }\n\hline\n & A3 \\ \hline\n & A2\n\end{array}$<br>$\left  \cdot \right $ | <b>MARCA</b><br>Audi<br>Audi | <b>MODEL</b><br>A4<br>A4 | <b>REZERVARE</b><br><b>RACR3</b><br>lasi<br><b>RA CR2</b><br>lasi | GESTPLECARE<br><b>GESTSOSIRE</b><br>lasi<br>Brasov | GESTEXPLOATARE COATASTART<br>lasi<br>lasi | 01.07.2015.ora 16:41 02.07.2015.ora 11:00 Courtesy<br>01.07.2015.ora 16:38  02.07.2015.ora 16:38  Customer | <b>DATASTOP</b> | TIPREZERV | <b>STARE</b><br>Confirmata<br>Confirmata | E           |
| $\mathbf{H} \times \mathbf{H}$ is                                                                                 |                              |                          |                                                                   |                                                    | -91                                       |                                                                                                    |                 |           |                                          |             |
| $A3 -$                                                                                                    |                              |                          |                                                                   |                                                    |                                           |                                                                                                    |                 |           |                                          |             |
| $AA -$                                                                                                    |                              |                          |                                                                   |                                                    |                                           |                                                                                                    |                 |           |                                          |             |
| A20-                                                                                                    |                              |                          |                                                                   |                                                    |                                           |                                                                                                    |                 |           |                                          |             |
| A7                                                                                                    |                              |                          |                                                                   |                                                    |                                           |                                                                                                    |                 |           |                                          |             |
| A1                                                                                                    |                              |                          |                                                                   |                                                    |                                           |                                                                                                    |                 |           |                                          |             |
| $A19-$                                                                                                    |                              |                          |                                                                   |                                                    |                                           |                                                                                                    |                 |           |                                          |             |
| A11                                                                                                    |                              |                          |                                                                   |                                                    |                                           |                                                                                                    |                 |           |                                          |             |
| $A10 -$                                                                                                    |                              |                          |                                                                   |                                                    |                                           |                                                                                                    |                 |           |                                          |             |
| B13-                                                                                                    |                              |                          |                                                                   |                                                    |                                           |                                                                                                    |                 |           |                                          |             |
| 01.                                                                                                    | 02.                          |                          | 03.                                                               | 04.                                                | 05.                                       | 06.                                                                                                    | 07.             | 08.       |                                          |             |

**Figura 17**

## **VII. DETALIERE REZERVĂRI**

Opţiunea oferă posibilitatea de a urmări reprezentarea grafică pe axa timpului a rezervărilor: confirmate, confirmate dar fără mașina alocată, neconfirmate. Se va alege gestiunea precum și perioada de analiză.

## **VIII. PARC AUTO - LISTE**

- lista Gradul de închiriere
- **·** lista Masini disponibile
- lista Mașini ocupate
- lista Centralizator mașini ocupate
- lista Rezervări auto